### **Wie startet man mit dem RUT955VPN**

Hardware RUT955 bitte für weitere Details das Manual anschauen von Teltonika!

- 1. SIM Karte drin?
- 2. WAN Kabel angeschlossen?
- 3. Alle Antennen angeschlossen?
- 4. Speisung auf dem RUT955VPN? (leuchten die LED)

Verbindung mit dem RUT955VPN

- 1. Netzwerkkabel zwischen PC und RUT955VPN herstellen
- 2. IP Adresse Standard RUT955VPN 192.168.1.1
	- a. IP: 192.168.1.1
	- b. User: admin
	- c. PW: **xxx**

### **Einstellung Mobile:**

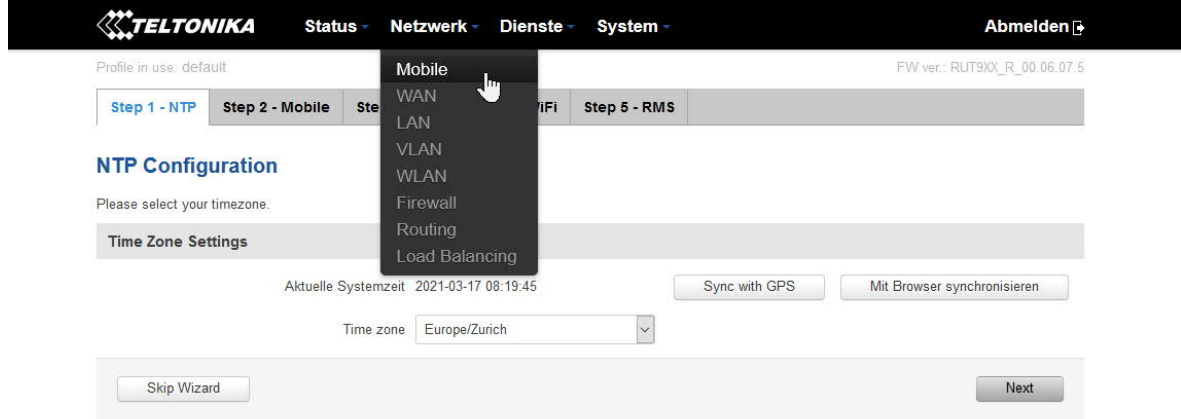

 $075$ 

### **SIM1+2 PIN und PUK Eingaben, wenn nötig:**

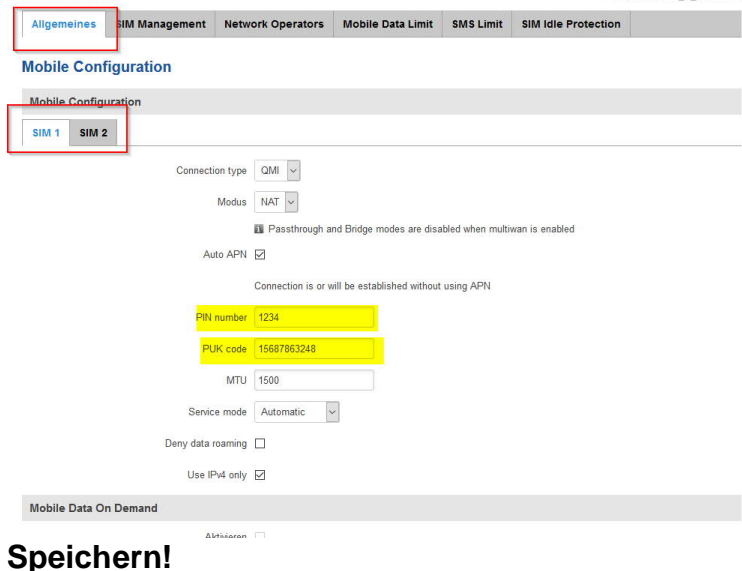

# **Komplette Anleitung bei dem Kauf von dem RUT955VPN in der Packung drin**

## **Prüfen der Verbindung mit dem DOS (CMD) Ping 172.16.10.1 (Ihre IP Adresse von dem RUT955VPN)**

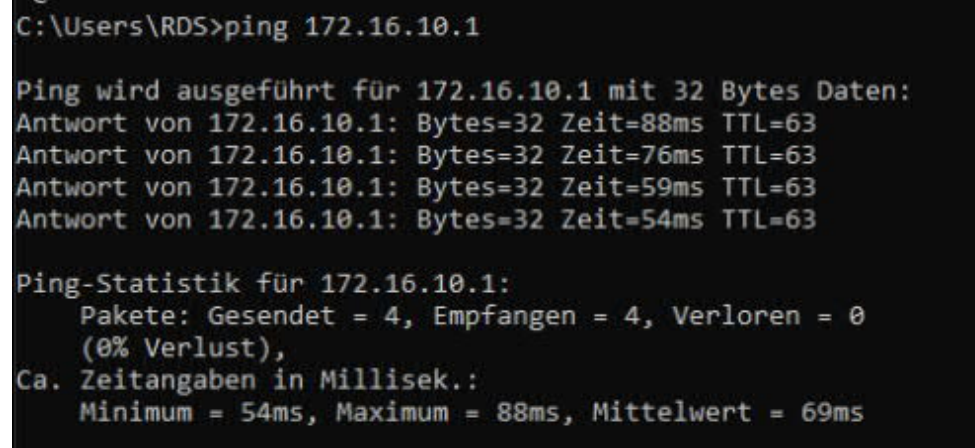

**Nun ist der RUT955VPN auch über den Browser erreichbar:**

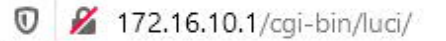

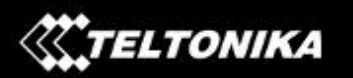

# Autorisierung benötigt

Bitte Benutzernamen und Passwort eingeben.

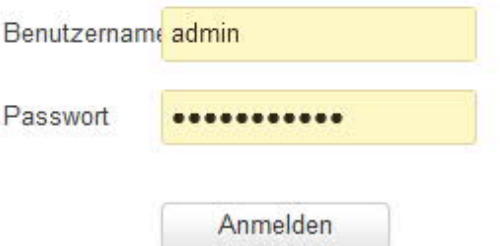

**GO for WireGuard!!**

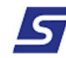